# **Porting the DDD debugger to GTK.**

**Peter Wainwright**

#### **Porting the DDD debugger to GTK.**

Peter Wainwright

### **Table of Contents**

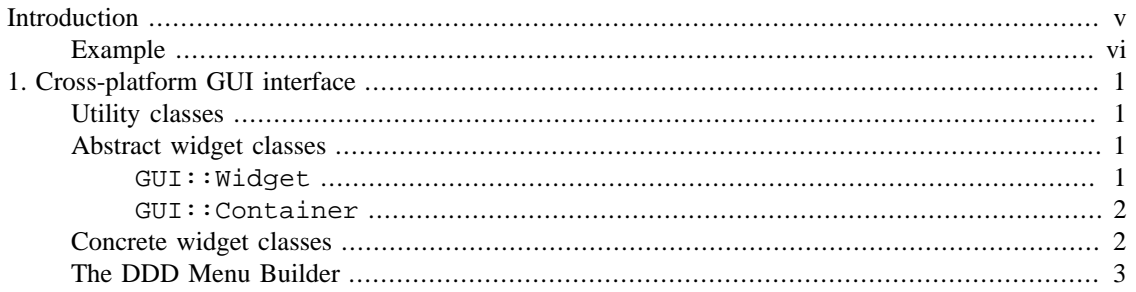

## <span id="page-4-0"></span>**Introduction**

DDD is a powerful graphical debugger for Linux and other Unix-like systems. It is in fact a graphical wrapper which can work with several underlying command-line debuggers, for example GDB. Actions invoked through the graphical user interface (GUI) are translated by DDD into corresponding textual commands which are sent to the underlying debugger. The output of these commands is captured by DDD and presented in a graphical fashion.

The existing versions of DDD are based on the venerable Unix GUI toolkit, X/Motif. Calls to the X/Motif libraries are scattered liberally throughout the source code. We wish to separate the GUI from the main program logic, so that development of DDD can proceed without requiring simultaneous updates to N separate platform-specific implementations.

In order to do this we will introduce a "shim" or "wrapper" which will connect DDD to the underlying GUI toolkit. In order to implement DDD using another toolkit, the only necessary modification is the creation of a new wrapper. Modifications to the DDD core logic will automatically affect all implementations.

Each wrapper will thus have two interfaces:

- The interface to DDD, or "upper" interface.
- The interface to the underlying toolkit, or "lower" interface.

The specification of the upper interface will be common to all wrappers. It will have the following properties:

- It will be object-oriented. Widgets will be C++ objects, they will be created and destroyed by C++ constructors and destructors respectively.
- Callbacks will be handled using the libsigc++ typesafe signal framework. Each widget class supports a number of "signals"; a signal is usually triggered by an event in the underlying toolkit, for example, a mouse click on a button or menu item. Callbacks will be handled by connecting a signal to a corresponding "slot", for example a class method or ordinary function.

The lower interface is the API of the underlying GUI toolkit, for example Motif, gtkmm or Qt. The bulk of the wrapper code will do two things:

- Intercept calls made by DDD to the upper interface and make corresponding calls to the underlying toolkit.
- Trap the callbacks produced by the underlying toolkit and translate them to signal invocations at the upper interface.

There is a considerable degree of freedom available in choosing the specification of the upper interface. However, since the first new target is gtkmm, it seems reasonable that the interface should look much like that of gtkmm. The classes, constructors, methods and signals have rather similar names and semantics. Where there are substantial differences, these are usually driven by the needs of the underlying toolkit. For example, gtk(mm) widgets can be created without reference to any "parent" widget – a separate call (Container::add) is made subsequently to set the parent. By contrast, Motif (and Qt?) widgets require a parent widget as an argument to the constructor. Therefore, our common upper interface is forced require the "parent" argument.

In general, the design of the upper interface should be such that it is relatively straighforward to write an implementation using the most popular underlying toolkits including Motif, gtkmm and Qt. The Qt port is presently only a theoretical possibility, but should be borne in mind as the interface evolves.

At present, two (incomplete) wrappers are provided in the gddd branch:

- GtkX, in the subdirectory gtkx.
- Xmmm, in the subdirectory xmmm.

Each of these wrappers provides a library (libGtkX or libXmmm respectively) which implements something like the upper interface described in the previous paragraphs. These implementations are found in the C++ namespaces GtkX and Xmmm respectively. There are (or should be!) corresponding widget classes in each namespace. The source code is configured by running ./configure with the option --with-gtk or --with-xmmm, thus setting the macro GUI to have the value GtkX or Xmmm in config.h.

However, if neither of these options is given, *the original (Motif) code will be compiled, including direct calls to*  $\text{Li}\text{D}X$ *m*. This is available as a fallback. You will find the old code enclosed in a conditional, thus:

```
#if defined(IF_XM)
   <old code>
#else
   <new code>
#endif
```
The old code can be used as a guide when writing the cross-platform GUI calls. Insofar as this is possible we want to implement all the features relevant to DDD through the new cross-platform interface.

### <span id="page-5-0"></span>**Example**

To create a button and assign a callback:

```
void my callback function(void);
GUI::Button *b = new GUI::Button(*parent, "name", "label");
b->signal_clicked().connect(sigc::ptr_fun(my_callback_function));
b\rightarrow show();
```
This looks remarkably like gtkmm (save for the additional "parent" argument in the constructor). But if GUI expands to Xmmm it is implemented as Motif!

## <span id="page-6-0"></span>**Chapter 1. Cross-platform GUI interface**

Here follows a description of the major classes and methods within the parallel namespaces GtkX and Xmmm. Either namespace will be referred to as the GUI namespace – The macro GUI may point to either, depending on which widget set was chosen when ./configure was run.

The classes fall into three categories:

- Non-widget classes (utililty classes).
- Abstract widget classes (contain pure virtual functions, cannot be instantiated).
- Concrete widget classes these generally correspond closely to the instantiable classes of the underlying widget set.

Each of these categories will be discussed in a subsequent section. The final section outlines how the DDD interface is built using the routines in MakeMenu.C and how these are used with the cross-platform GUI.

### <span id="page-6-1"></span>**Utility classes**

#### <span id="page-6-2"></span>**Abstract widget classes**

#### <span id="page-6-3"></span>**GUI::Widget**

GUI::Widget is the parent of all widget classes. It has the following methods:

```
GUI::Container *get_parent();
GUI::RefPtr<GUI::Display> get_display();
void show();
void hide();
bool is_visible();
bool is_realized();
GUI::String get_name();
void set_name(name);
const GUI::String &name;
void set_sensitive(on_off);
```

```
bool on_off;
void add_destroy_notify_callback(data, f);
void *data;
void *(*f)(void *);
void remove_destroy_notify_callback(data);
void *data;
bool translate_coordinates(dest_w, src_x, src_y, dest_x, dest_y);
GUI::Widget &dest_w;
int src_x;
int src_y;
int &dest_x;
int &dest_y;
```
These methods correspond one-to-one with methods in the gtkmm widget set.

For the Motif implementation, note that show/hide correspond to XtManageChild and XtUnmanageChild. add\_destroy\_notify\_callback and remove\_destroy\_notify\_callback are implemented using the Xt callback mechanism and the XtNdestroyCallback callback.

#### <span id="page-7-0"></span>**GUI::Container**

 $GUI: :Contentner is the parent of all container classes. It has the following methods:\n\n $\begin{bmatrix}\n1 & 0 & 0 & 0 \\
0 & 0 & 0 & 0 \\
0 & 0 & 0 & 0\n\end{bmatrix}$$ 

```
ChildList get_children();
void remove(w);
Widget &w;
```
All widget constructors, other than those for top-level windows, require a reference to an existing Container in the first argument.

#### <span id="page-7-1"></span>**Concrete widget classes**

The following concrete widget classes are implemented:

- HBox
- VBox
- Button
- ComboBoxEntryText
- RadioButton
- Dialog
- Window
- FileSelectionDialog
- FileSelection
- ListView
- MenuBar
- PopupMenu
- PulldownMenu
- MultiPaned
- Notebook
- RadioBox
- RadioButton
- ScrolledText
- ScrolledWindow
- SelectionDialog
- Toolbar

Most of these correspond more or less directly to a widget in the underlying toolkit. A few are realized as composite widgets. For example, the GTK Paned widget can only have two panes; in this case the MultiPaned widget is defined as a nested structure built of GTK panes.

#### <span id="page-8-0"></span>**The DDD Menu Builder**

Although individual widgets can be created directly using the constructors for the above classes, most of the DDD interface is built using the routines in MakeMenu.C. Routines such as MMaddItems may be used to populate a menu by parsing an array of MMDesc structures. Each MMDesc structure describes one widget. It should be constructed using one of the GENTRY macros variants:

```
GENTRYL(name, label, type, callback1, callback2, submenu, widget_ptr)
GENTRYI(name, icon, type, callback1, callback2, submenu, widget_ptr)
GENTRYLI(name, label, icon, type, callback1, callback2, submenu,
          widget_ptr)
```
where:

- name is the name of the widget
- label is the text to be drawn on the widget (unused for some widgets)
- icon is the icon to be drawn on the widget (can be used in addition or in place of the label on buttons)
- type is the type of the widget, for example MMPush or MMMenu
- callback1 is the callback and associated data used by the old Motif version
- callback2 is the callback and associated data used by the new cross-platform version
- submenu is a pointer to another array of MMDesc structures, describing the submenu if any
- widget\_ptr is a pointer to a location where the new widget will be stored. This may be 0 unless we need to refer to the widget elsewhere.

The available widget types are these:

- MMPush Create PushButton (default)
- MMToggle Create ToggleButton
- MMMenu Create CascadeButton with menu
- MMSeparator Create Separator
- MMLabel Create Label
- MMRadioMenu Create CascadeButton with RadioBox menu
- MMOptionMenu Create an option menu
- MMPanel Create a panel
- MMRadioPanel Create a panel with RadioBox menu
- MMButtonPanel Like MMRadioPanel, but no radio behavior
- MMScale Create a scale
- MMTextField Create a text field
- MMEnterField Like MMTextField, but use Enter to activate
- MMFlatPush Create 'flat' PushButton without shadows
- MMArrow Create an arrow button
- MMSpinBox Like MMTextField, but add two spin buttons
- MMComboBox Create a combo box
- MMMenuItem Create a MenuItem (same as MMPush for Motif)
- MMCheckItem Create a CheckMenuItem (same as MMToggle for Motif)
- MMRadio Create a RadioButton (same as MMToggle for Motif)

The implementation of these types in the underlying toolkit will be seen upon examination of the source code MakeMenu.C.